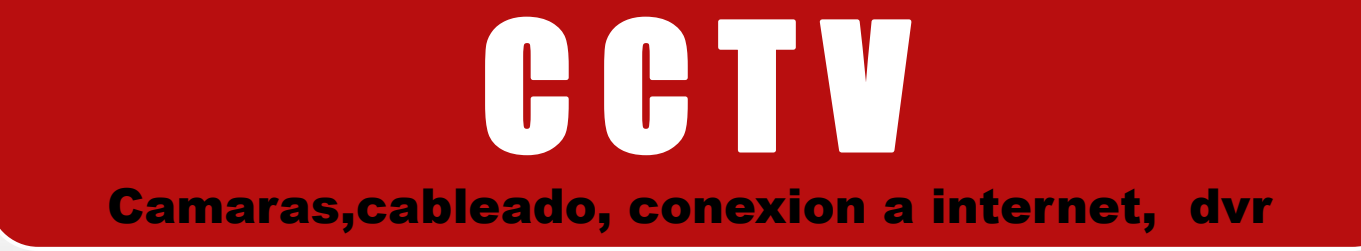

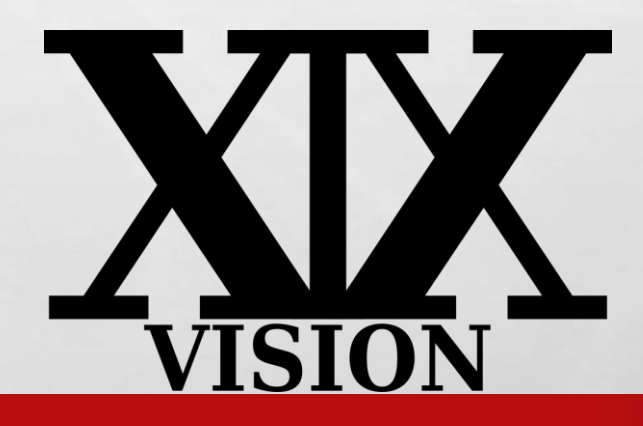

 $L_{\rm{eff}}$ 

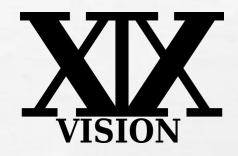

### Componentes Necesarios

Cámaras Alimentadores **Monitor** DVR o NVR Cableado Conectores o Video Balum

 $L_{\rm{1.12}}$ 

屬

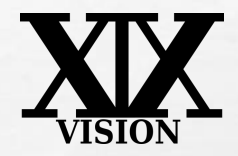

## Cámaras Características :

Lente: 2.8, 3.6 mm, 6mm, 8mm, 12mm Tipo de alimentación 12V, 0.5 a 1 amp Lux rating Resolución 540tvl ,920tvl,1Megapixel, 2 Megapixel.. Sensor: 1/4, 1/3

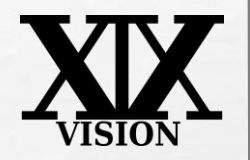

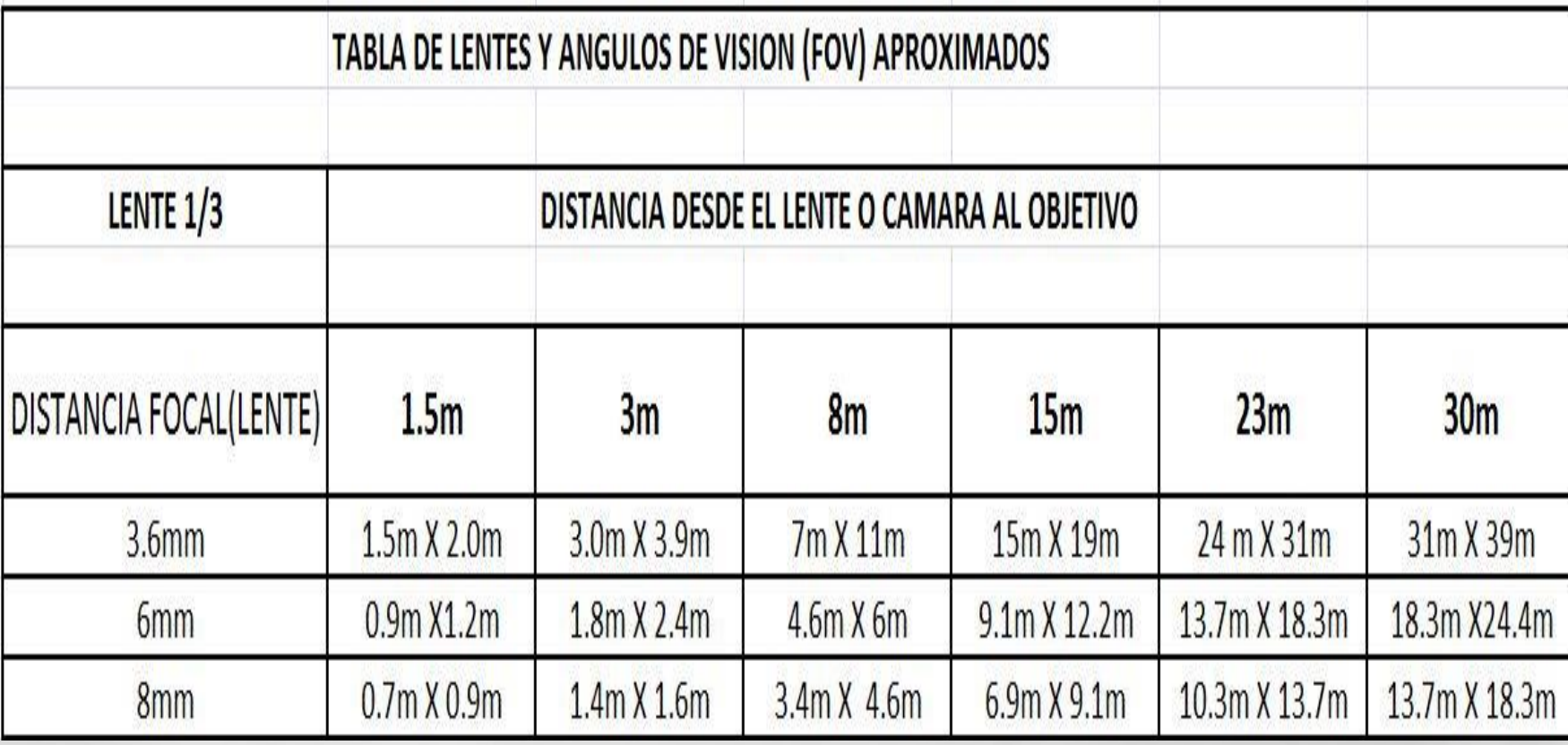

 $L_{\rm{1.10}}$ 

场。

 $-1 - 1$ 

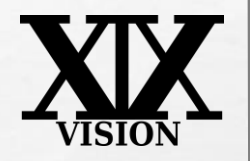

**1987** 

**Call Street** 

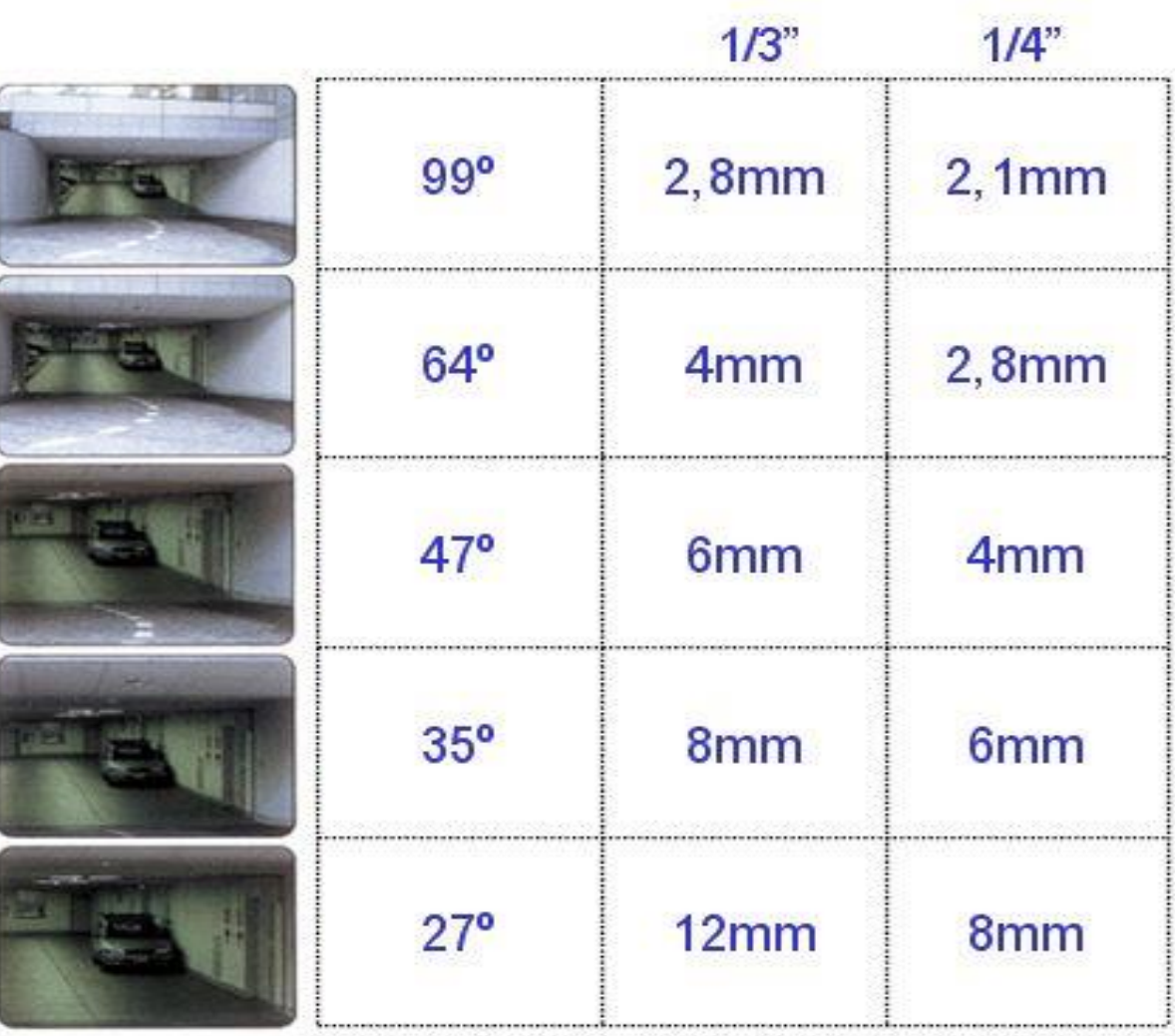

第十一章 1000 年 1000 年 1000

 $L_{\rm{12}}$ 

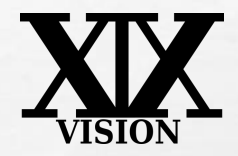

## Cámaras Características :

Lente: 3.6 mm, 6mm, 8mm, 12mm Tipo de alimentación 12V, 0.5 a 1 amp Lux rating Resolución 540tvl ,920tvl, 1Mpx, 2 Mpx,3 Mpx Formato. 1/4, 1/3

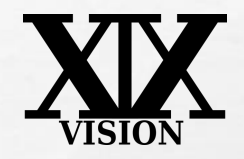

#### Lux Rating

- Esta es la medida utilizada para determinar la cantidad mínima de luz que la cámara requiere para producir una señal útil de video
- **<sup>®</sup> A menor Lux menor iluminación requerida (ejem. Una** cámara de .5 lux necesita menos Luz que una cámara de 2 lux) ejem
- 0,25 lux Luna llena en una noche despejada
- 1 lux **Luna liena** a gran [altitud](http://es.wikipedia.org/w/index.php?title=Altitud_(astronom%C3%ADa)&action=edit&redlink=1) en [latitudes](http://es.wikipedia.org/wiki/Latitud) tropicales
- 1 Lux es la iluminación de una vela en un cuarto oscuro
- Todas nuestras camaras con infrarojos trabajan a 0 lux

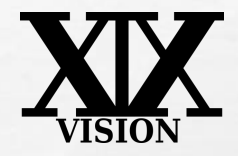

### Distancias aproximadas

- **0 10 leds 6-8 metros**
- 26 leds 10-15 metros
- <sup>0</sup> 48 leds 35-40 metros
- 78 leds 50-60 metros
- **<sup>®</sup>** Superled 50-70 metros
- Todo depende de la cantidad de luz que tenga el ambiente

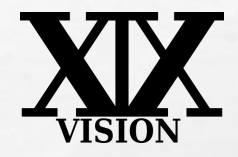

### Entrenamiento Básico de CCTV

### Resolución

橘

 $L_{\rm{1.12}}$ 

**<sup>10</sup>** Alta res 1.3Megapixeles o superiores **<sup>10</sup>** Media 1Megapixeles **<sup>10</sup> Baja res 520 TVL** 

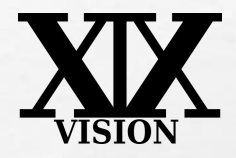

#### Entrenamiento Básico de CCTV

#### Ventajas del modo Blanco y Negro

- **Executive de menos iluminación** Ventajas del modo COLOR
- **Mejor definición de los detalles**
- **<sup>®</sup> Observación más fácil**

 $L_{\rm{eff}}$ 

Requiere de buena iluminación

#### CAMARAS DIA Y NOCHE

**Cámaras con característica de Cambio de funciòn de COLOR a funciòn de Blanco y Negro**

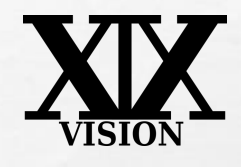

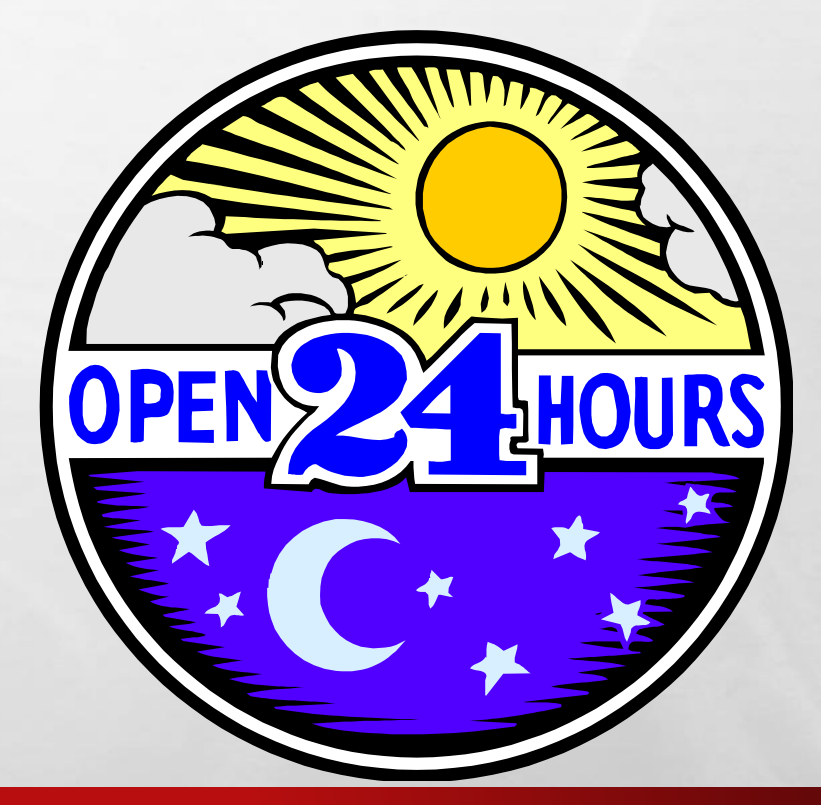

**Nota.- Todas las cámaras XIXvision tienen esta función . El IR se activa en modo nocturno**

#### Entrenamiento Básico de CCTV

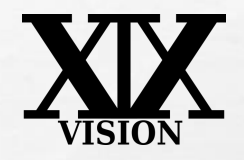

#### Transmisión de Video

Uno de los aspectos más importantes de un circuito cerrado de CCTV es el método de transmisión por lo que tenemos varias formas de transmitir el video:

- 1- A traves de cable coaxial
- 2- Par trenzado o UTP(cable de red)
- 3- RED local (LAN)
- 4- INTERNET

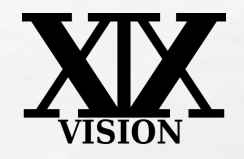

#### Entrenamiento Básico de CCTV

#### Parámetros del cable

- **Conductor de cable central**
- Sólido
- **<sup>®</sup>** Entorchado
- **Blindaje de cobre**
- Cobertura de 95%

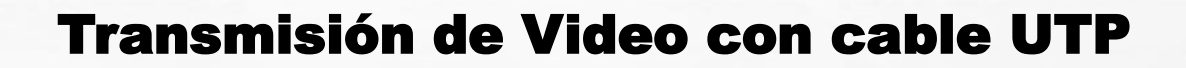

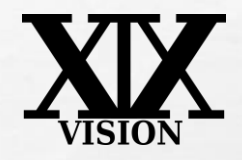

Transmisión de Video a través de cable UTP

- Para lograr ésto se utilizan los VIDEO BALUM
- Ventajas distancia de 300mts a color sin utilizar amplificadores.
- El cable es mas delgado que el coaxial
- 4 camaras por cable o 2 camaras con corriente

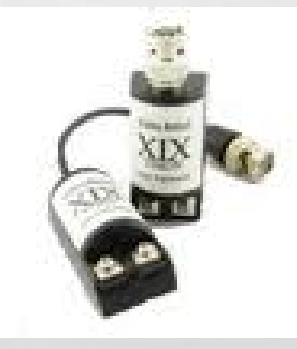

#### TIPS CABLEADO

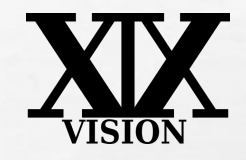

- No pasar cerca de puntos de corriente 220v.
- No Pasar cerca de motores. El magnetismo afecta sustancialmente
- No pasar cerca de Transformadores o reactancias de lámparas
- El cable Utp puede transportar corriente 12v. Nunca 220v.
- Entre mayor distancia debe haber mayor AMP. Para evitar perdida
- No usar en el mismo cable para video y teléfono (análogico)
- Para mayor aislamiento se recomienda tubo metálico, El plástico no sirve para este fin

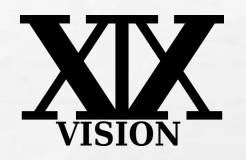

镓

### CONECTIVIDAD SISTEMAS CCTV

 $L_{\rm{B}}$ 

场

**THURSDAY AND AND A** 

 $\mathbf{t}$ 

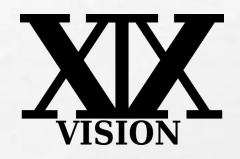

## CONECTIVIDAD

- •Introducción a las redes locales
- •Direcciones IP privadas (LAN), direccione Publicas IP(WAN).
- •Direccionamiento de la red y sus componentes
- •Concepto de DNS y su función
- •Creación de DNS gratuito, (XIXVISION,NO-IP)
- •Concepto de Puerto , puerto http, otros puertos
- •Configuracion del DVR
- •Router. Apertura de puertos(Port Forward, DMZ)

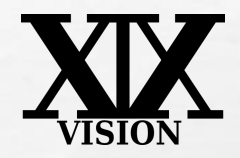

# TIPOS DE REDES LOCALES

#### SEGÚN EL ÁMBITO TERRITORIAL QUE OCUPE UNA RED, PODEMOS DISTINGUIR:

#### •LAN: RED DE ÁREA LOCAL (LOCAL AREA NET) REDES QUE ABARCAN UNA <sup>O</sup> VARIAS SALAS, INCLUSO EN DIFERENTES PLANTAS DE UN MISMO EDIFICIO O EN EDIFICIOS CERCANOS.

### •WAN: RED DE ÁREA AMPLIA (WIDE AREA NET) REDES QUE INCLUYEN EQUIPOS DE DIFERENTES CIUDADES O INCLUSO PAÍSES.

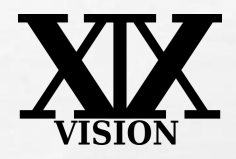

#### QUÉ SE NECESITA PARA MONTAR UNA RED LOCAL?

- TARJETAS DE RED (UNA POR CADA PC) <sup>O</sup> TARJETA WIFI
- CABLES CON CONECTORES RJ-45 (UNO POR CADA PC) , SEÑAL WIFI
- UN SWITCH (UNO CON SUFICIENTES CONEXIONES PARA TODOS LOS PCS) (SIN WIFI)
- UN ROUTER

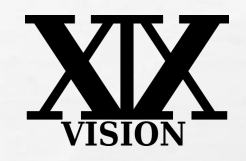

### EL PROTOCOLO TCP/IP

TCP/IP significa Protocolo de Transferencia de Archivos/Protocolo Internet (Transfer Control Protocol/Internet Protocol), y es el sistema de comunicaciones básico que permite entenderse unos equipos con otros.

En TCP/IP cada equipo de una red (local, Internet, etc), dispone de un número IP único, que lo identifica en la red.

Los números IP constan de 4 valores, separados por puntos y cada uno de ellos en el rango de 0 a 255. Por ejemplo: 123.2.34.98, o bien 223,28,190,56, etc... El valor 255 es especial (multidifusión -broadcast-, por lo que no se usa normalmente)

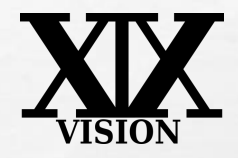

• UNA DIRECCIÓN IP ES UNA ETIQUETA NUMÉRICA QUE IDENTIFICA, DE MANERA LÓGICA Y JERÁRQUICA, A UN [INTERFAZ](http://es.wikipedia.org/wiki/Interfaz_de_red)(ELEMENTO DE COMUNICACIÓN/CONEXIÓN) DE UN DISPOSITIVO DENTRO DE UNA [RED](http://es.wikipedia.org/wiki/Red_de_computadoras) QUE UTILICE EL [PROTOCOLO IP](http://es.wikipedia.org/wiki/Protocolo_de_Internet) [INTERNET PROTOCOL, QUE CORRESPONDE AL NIVEL DE RED DEL [PROTOCOLO TCP/IP.](http://es.wikipedia.org/wiki/Protocolo_TCP/IP) LA DIRECCIÓN IP PUEDE CAMBIAR MUY A MENUDO POR CAMBIOS EN LA RED O PORQUE EL DISPOSITIVO ENCARGADO DENTRO DE LA RED DE ASIGNAR LAS DIRECCIONES IP, DECIDA ASIGNAR OTRA IP (POR EJEMPLO, CON EL PROTOCOLO [DHCP](http://es.wikipedia.org/wiki/DHCP)), A ESTA FORMA DE ASIGNACIÓN DE DIRECCIÓN IP SE DENOMINA *dirección ip dinámica*.

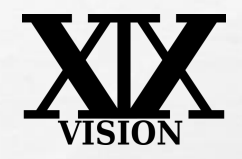

- AL CONECTARSE A INTERNET, EL PROVEEDOR (ISP) NOS ASIGNA UN NÚMERO DE IP DE ENTRE LOS QUE HAYA RESERVADO, QUE PUEDE SER DIFERENTE EN CADA SESIÓN (IP DINÁMICA) O FIJO (IP FIJA O ESTÁTICA).
- LA VENTAJA DE UNA IP FIJA ES QUE PODEMOS USAR PROGRAMAS SERVIDORES PARA PUBLICAR PÁGINAS WEB, MONTAR UNA OFICINA DE CORREO, CHAT, FTP, ETC... SE ACCEDERÍA A DICHO SERVIDOR DESDE UN PROGRAMA CLIENTE (POR EJEMPLO,EL NAVEGADOR) TECLEANDO DICHA DIRECCIÓN IP, SIN NECESIDAD DE DISPONER DE UN NOMBRE DE DOMINIO. POR ESO, ALGUNOS PROVEEDORES COBRAN UNA CANTIDAD ADICIONAL POR ASIGNAR IPS FIJAS. ES COSTOSO
- EN UNA RED LOCAL, LOS NÚMEROS IP LAN PUEDEN ELEGIRSE A VOLUNTAD; SIEMPRE QUE MANTENGAMOS IDÉNTICOS LOS TRES PRIMEROS VALORES, POR EJEMPLO, PODEMOS ASIGNAR LOS NÚMEROS: 192.168.1.XX,

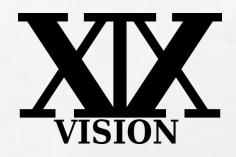

₩.

# **ESQUEMA CONEXIÓN 1**

**A** START CONTROL A

 $\mathcal{L}$  ,  $\mathcal{L}$ 

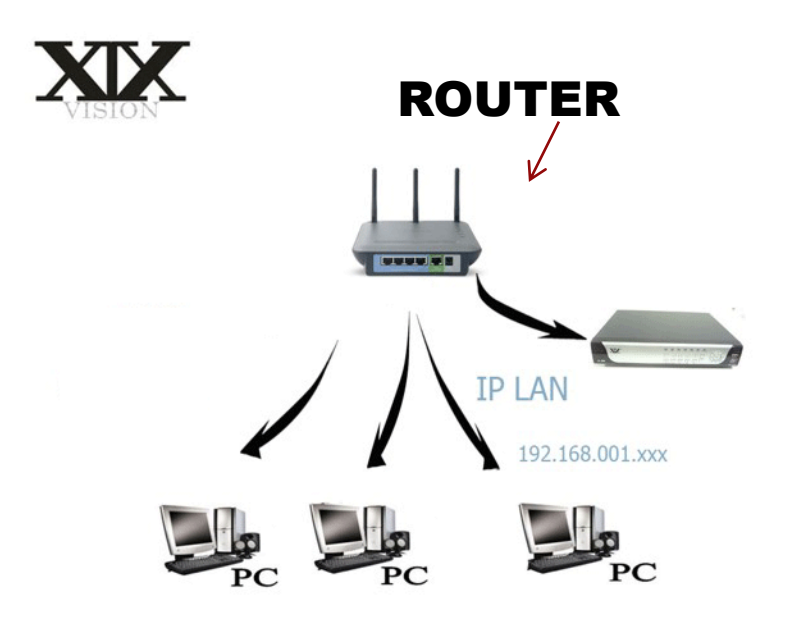

t in

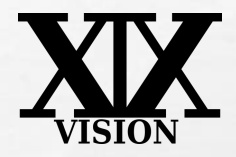

# **ESQUEMA CONEXIÓN 2**

**A** START CONTROL A

 $\mathcal{L}$  ,  $\mathcal{L}$ 

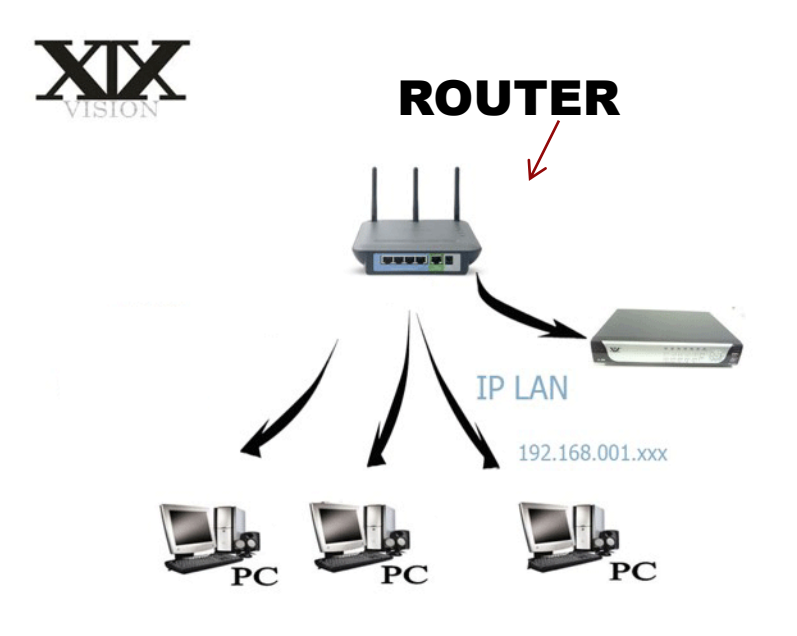

t in

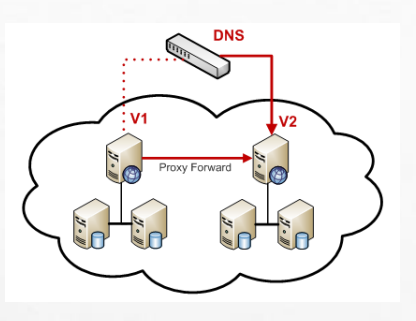

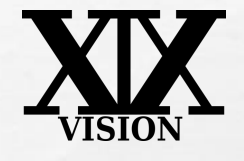

Dynamic Domain Name Server

• EL DDNS ES UNA [BASE DE DATOS](http://es.wikipedia.org/wiki/Base_de_datos) DISTRIBUIDA Y [JERÁRQUICA](http://es.wikipedia.org/wiki/Jerarqu%C3%ADa) QUE ALMACENA INFORMACIÓN ASOCIADA A [NOMBRES DE DOMINIO](http://es.wikipedia.org/wiki/Nombre_de_dominio) EN REDES COMO [INTERNET.](http://es.wikipedia.org/wiki/Internet) AUNQUE COMO BASE DE DATOS EL DNS ES CAPAZ DE ASOCIAR DIFERENTES TIPOS DE INFORMACIÓN A CADA NOMBRE, EL USO MÁS COMÚN ES LA ASIGNACIÓN DE NOMBRES DE DOMINIO A [DIRECCIONES IP.](http://es.wikipedia.org/wiki/Direcci%C3%B3n_IP)

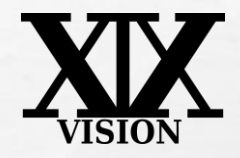

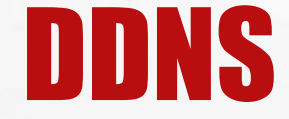

滅

- LA ASIGNACIÓN DE NOMBRES A DIRECCIONES IP ES CIERTAMENTE LA FUNCIÓN MÁS CONOCIDA DE LOS PROTOCOLOS DNS. POR EJEMPLO, SI LA DIRECCIÓN IP DEL SITIO <mark>[FTP](http://es.wikipedia.org/wiki/File_Transfer_Protocol)</mark> DE PROX.MX ES 200.64.128.4, LA MAYORÍA DE LA GENTE LLEGA A ESTE EQUIPO ESPECIFICANDO FTP.PROX.MX Y NO LA DIRECCIÓN IP. ADEMÁS DE SER MÁS FÁCIL DE RECORDAR, EL NOMBRE ES MÁS FIABLE. LA DIRECCIÓN NUMÉRICA PODRÍA CAMBIAR POR MUCHAS RAZONES, SIN QUE TENGA QUE CAMBIAR EL NOMBRE.
- **HAY QUE TOMAR EN CUENTA QUE LOS IP CAMBIAN CONSTANTEMENTE** SERVIDOR DDNS. QUE ES MISMO DNS PERO CON POSIBILIDADES DE A **CONTANTEMENTE**

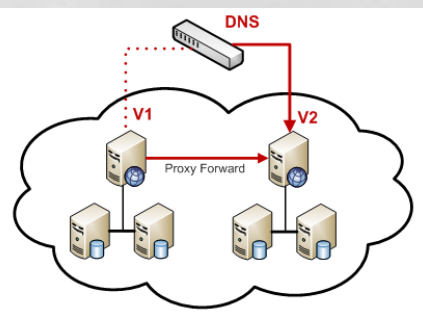

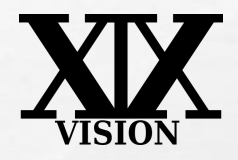

### SERVIDORES DE DDNS GRATUITOS

# •DNS.XIXVISION.COM •[WWW.NO-IP.COM](http://www.no-ip.com/) \*

•[WWW.DYNDNS.COM](http://www.dyndns.com/) \*

#### \*LIMITADO, HAY QUE PAGAR AHORA

壕

 $\mathcal{L}$ 

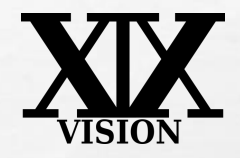

### PASO 1:CONOCER LA IP WAN

### EN EL CASO DE TENER UN ROUTER SE DEBE EN EL EXPLORER IR A EL SITIO [WWW.CUALESMIIP.COM](http://www.cualesmiip.com/) Y VER QUE DIRECCION SE TIENE ASIGNADA.

#### SI NO TIENE ROUTER, EJECUTAR EL COMANDO IPCONFIG PARA OBTENER LA DIRECCION

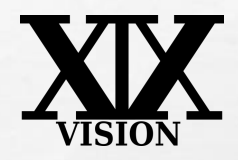

W.

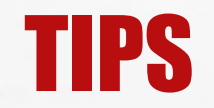

 $\mathcal{L}$  ,  $\mathcal{L}$ 

#### **USAR PUERTOS POR ENCIMA DE 8000**  $\bullet$

场。

**TARS COLLECTION** 

 $E = 1$ 

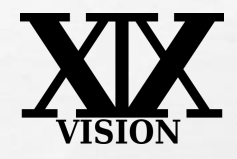

- SUSCRIBIRSE <sup>A</sup> XIXVISION
- AÑADIR UN HOST
- DESCARGAR EL PROGRAMA CORRESPONDIENTE
- INSTALAR EL PROGRAMA CLIENTE
- SELECCIONAR EL HOST AGREGADO <sup>Y</sup> CAMBIARLO DE "EXCLUDE FROM UPDATE " A "DEFAULT DETECTION METOD "

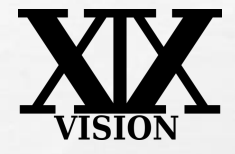

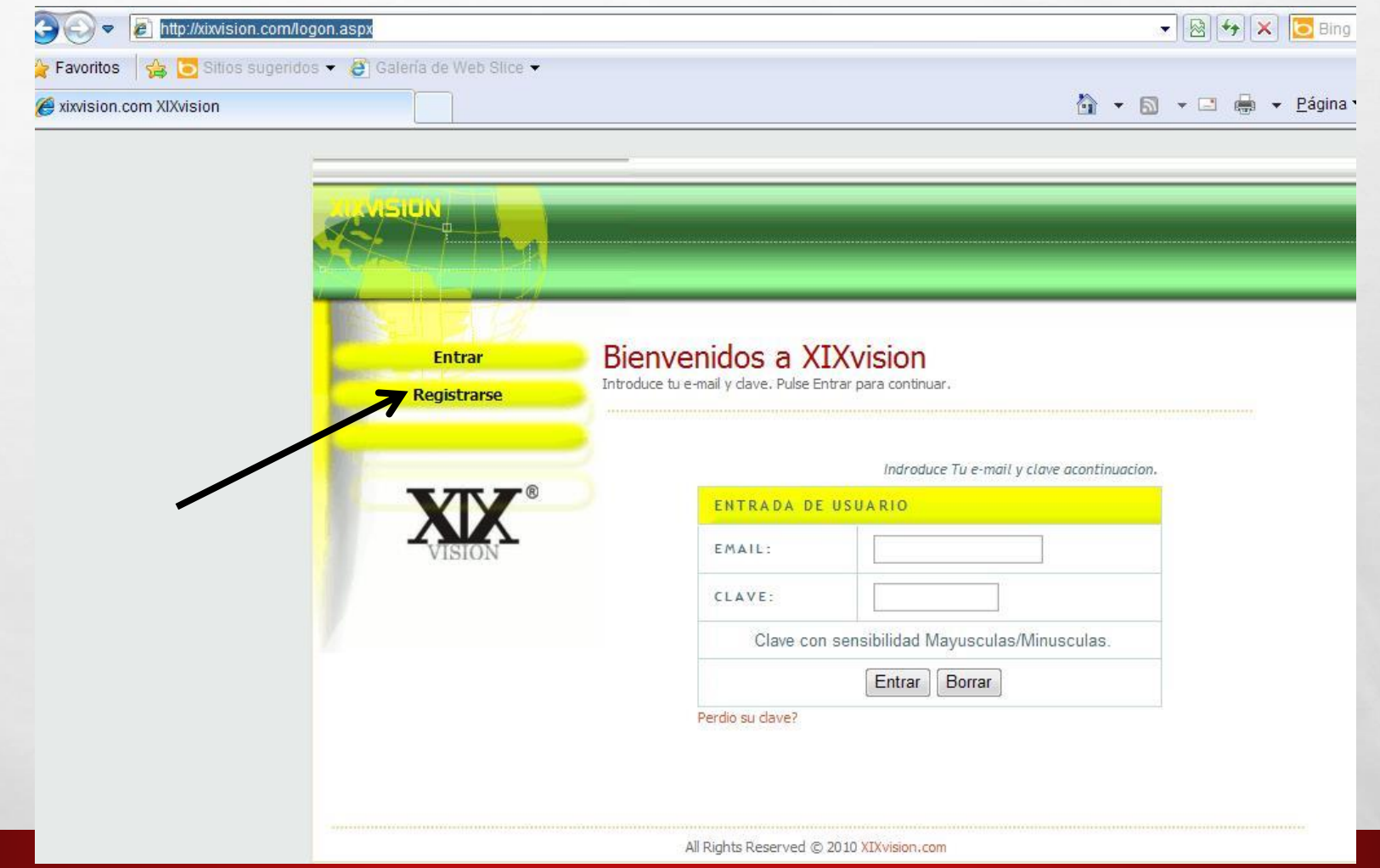

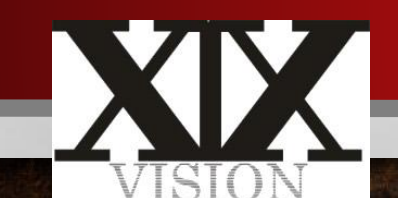

### http://xixvision.com/logon.aspx

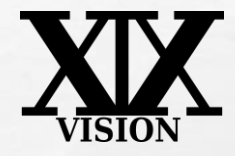

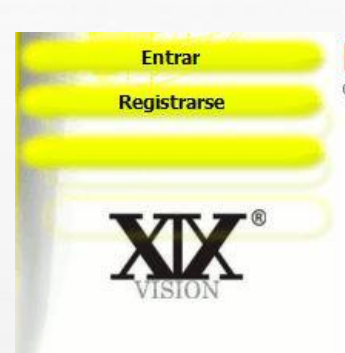

#### **Bienvenidos a XIXvision**

Crear una cuenta DDNs nueva.

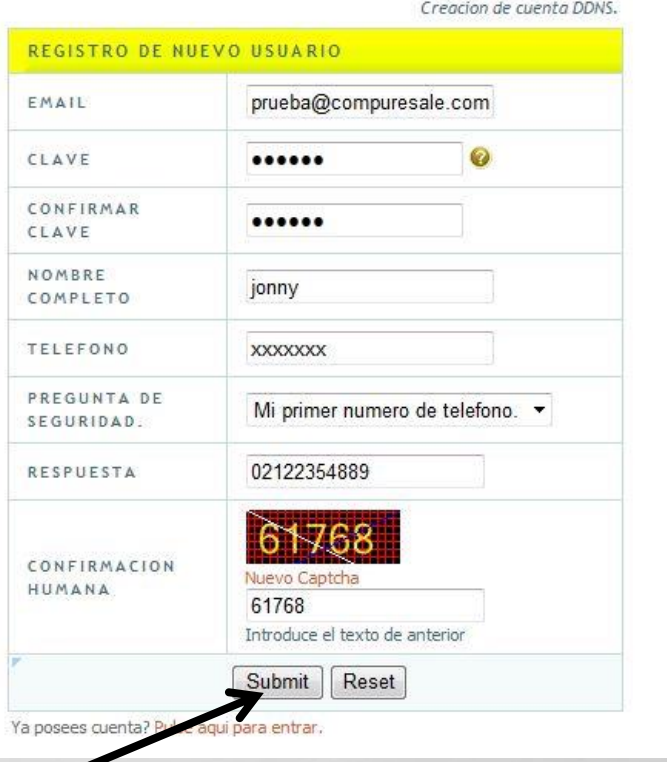

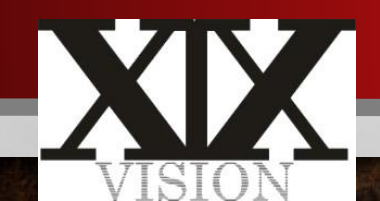

### Favor llenar todos sus datos

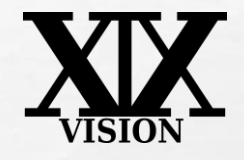

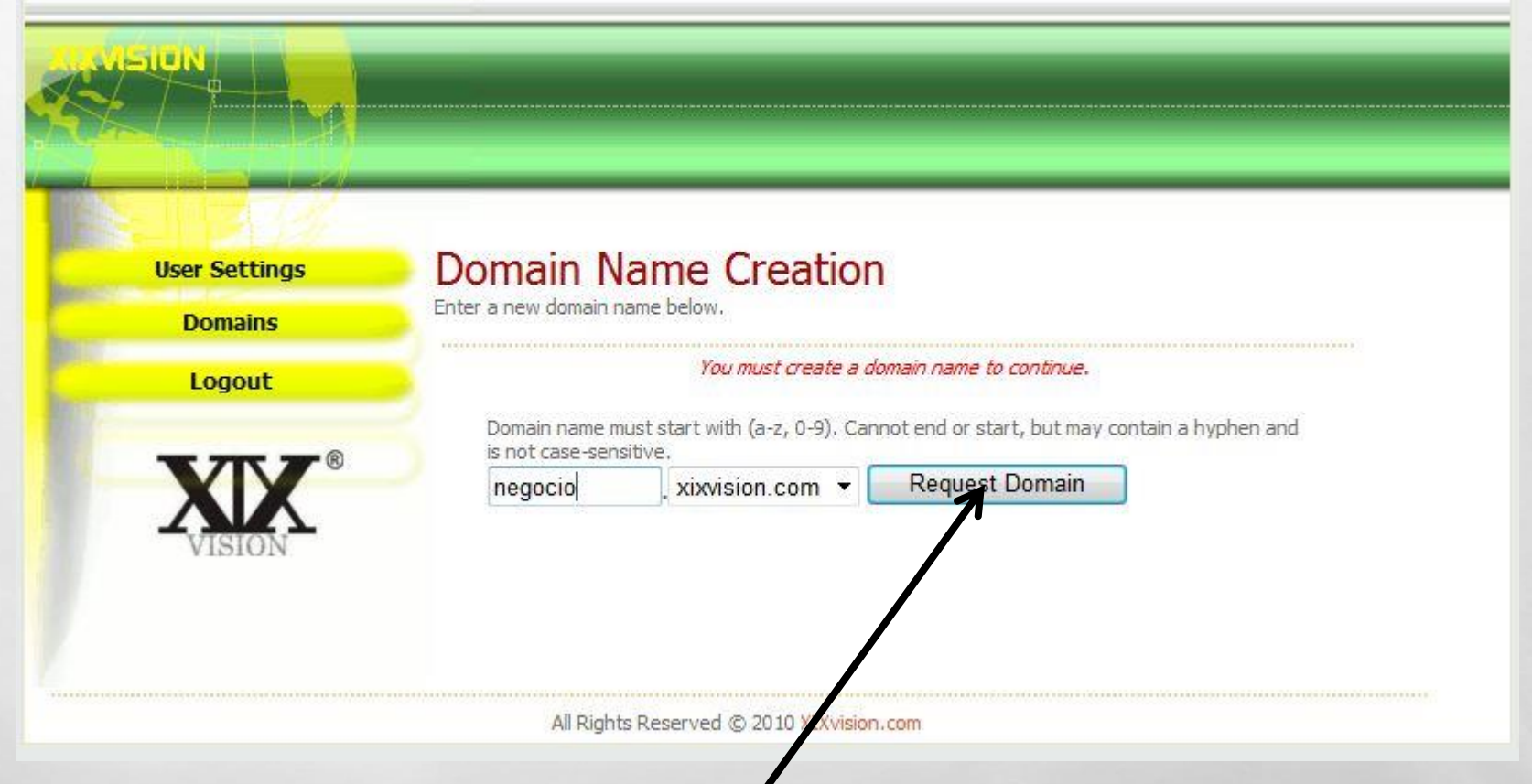

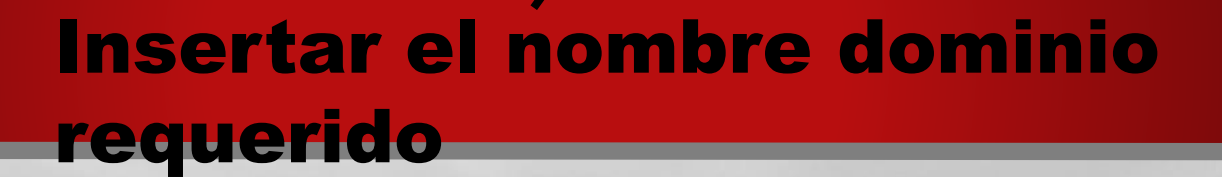

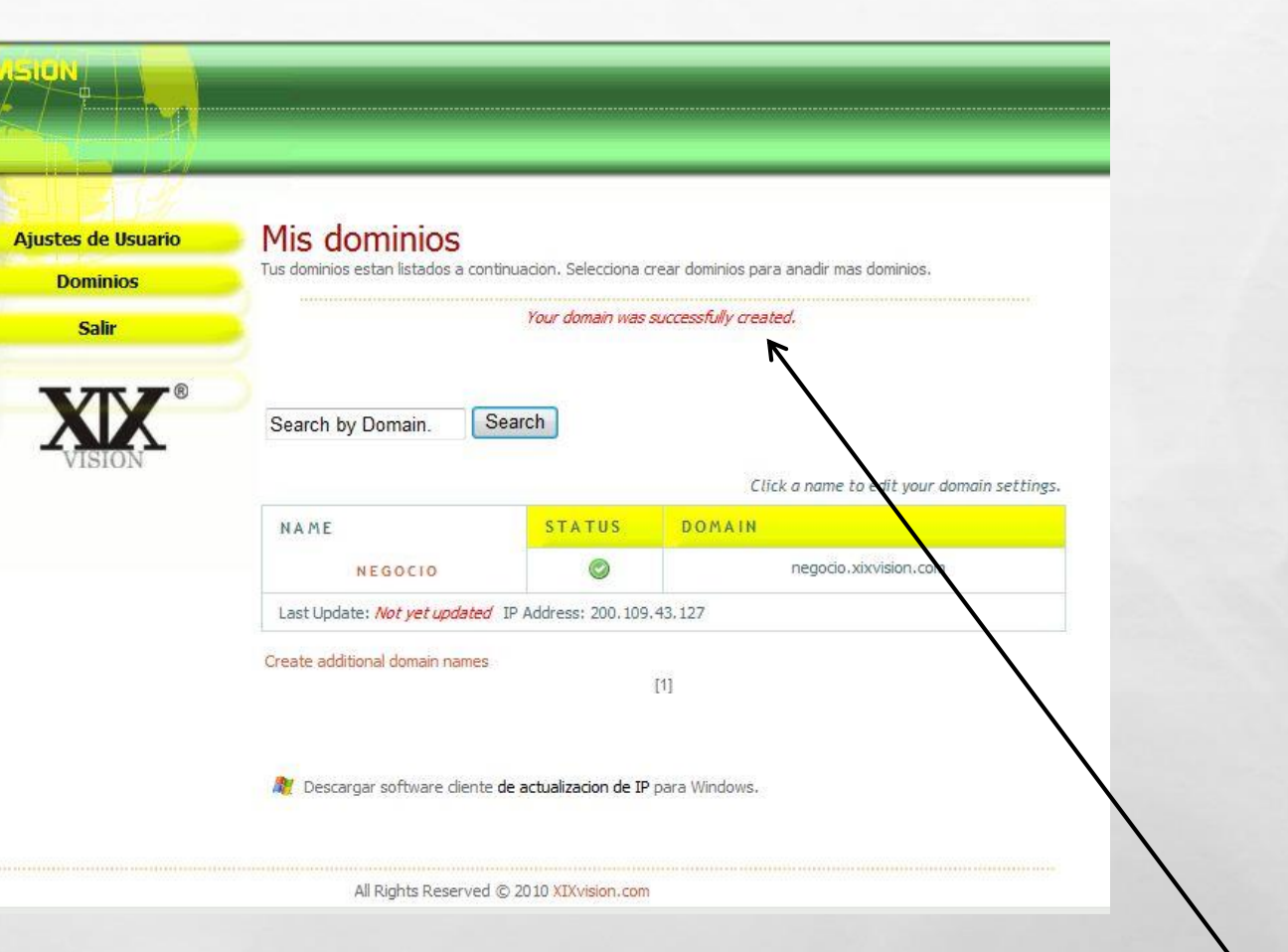

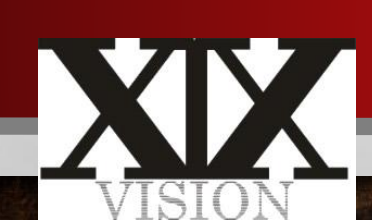

### NEGOCIO.XIXVISION.COM DOMINIO CREADO CON EXITO

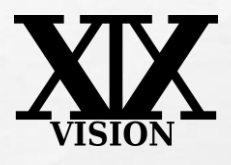

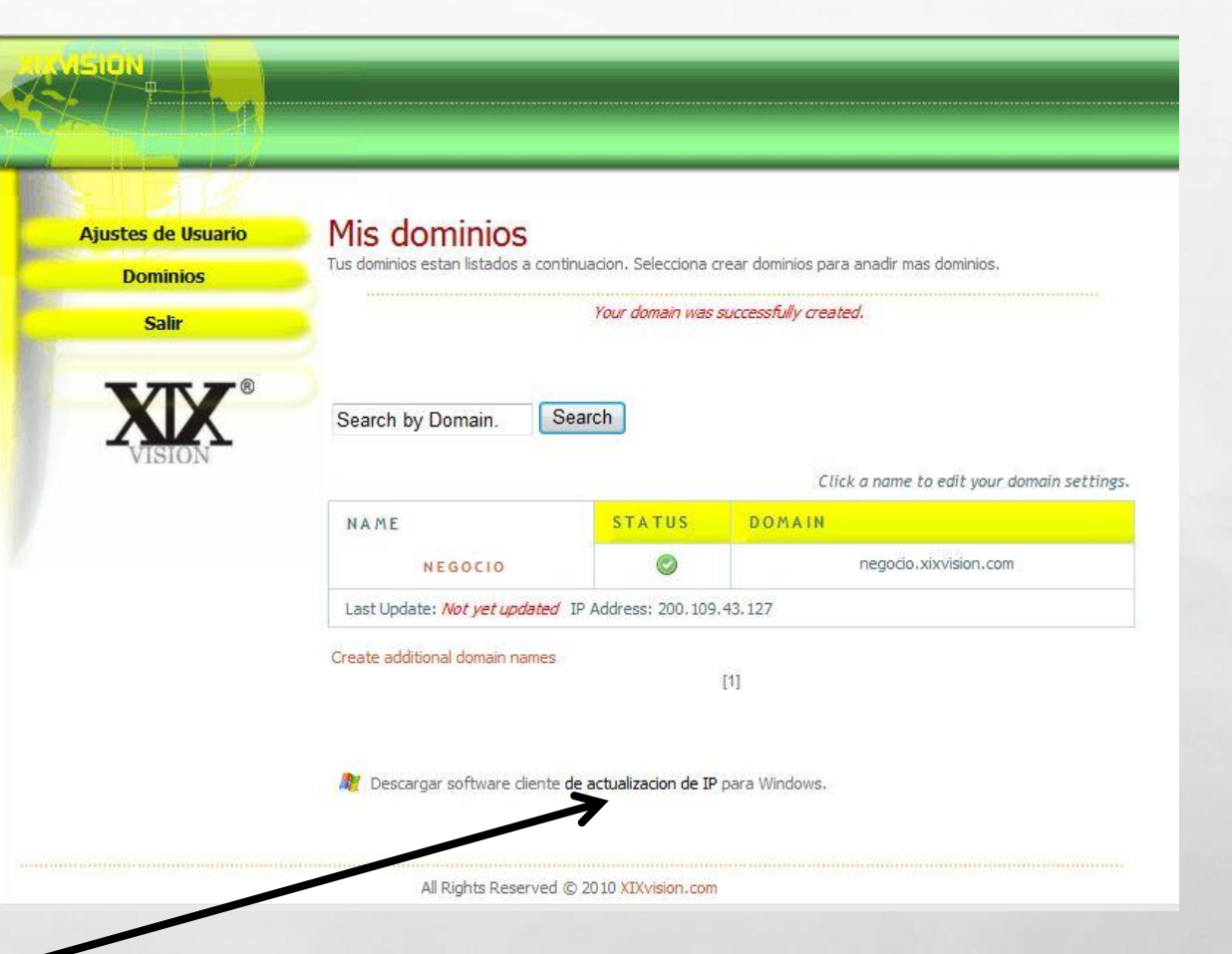

Descargar CLIENTE es opcional con los dvr stand alone. Necesario para los pc con tarjetas DVR

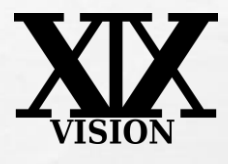

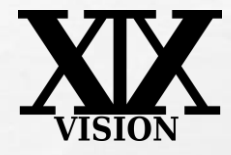

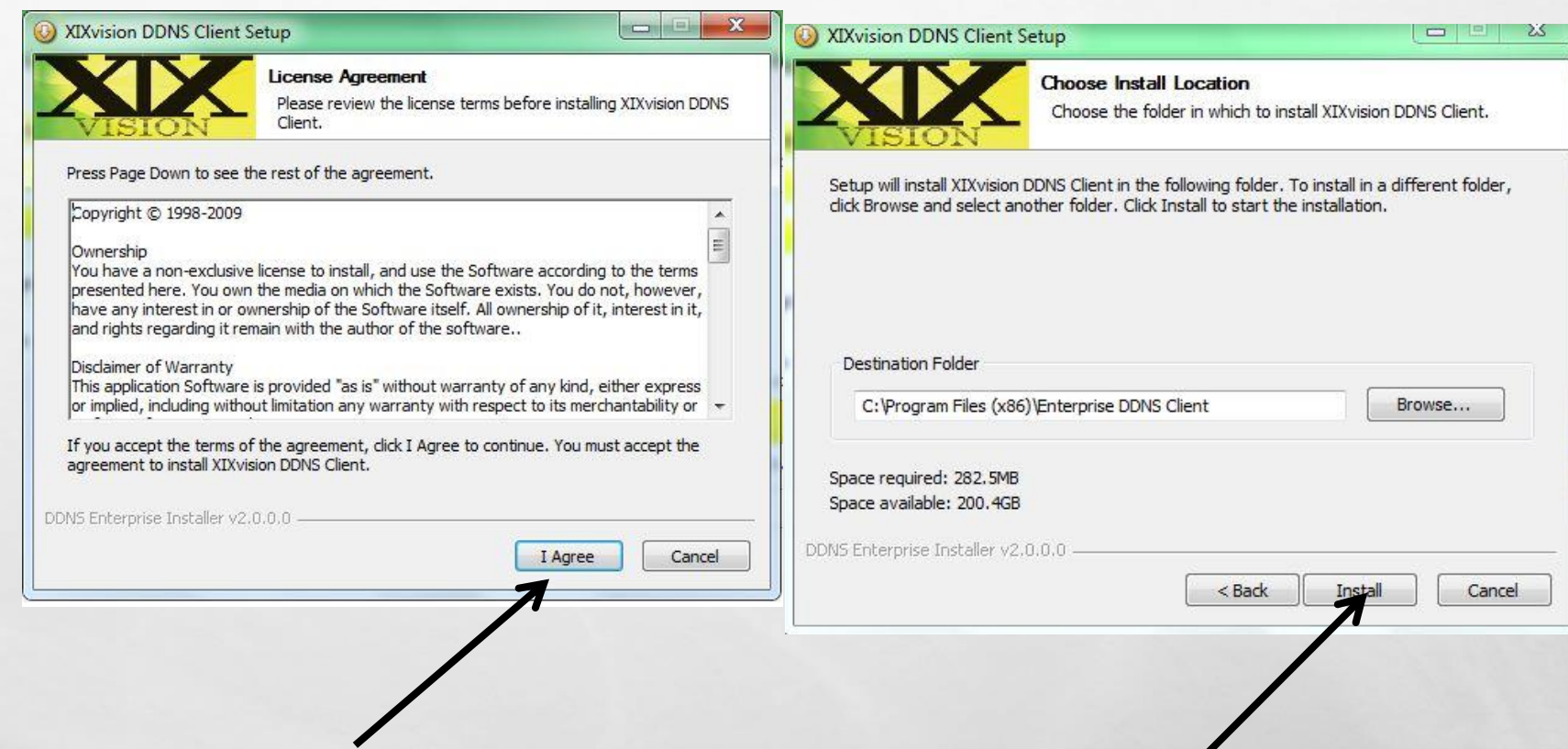

#### Seguir todos los pasos de instalacion

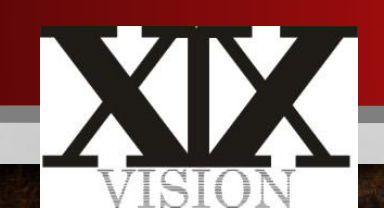

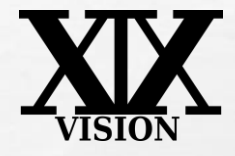

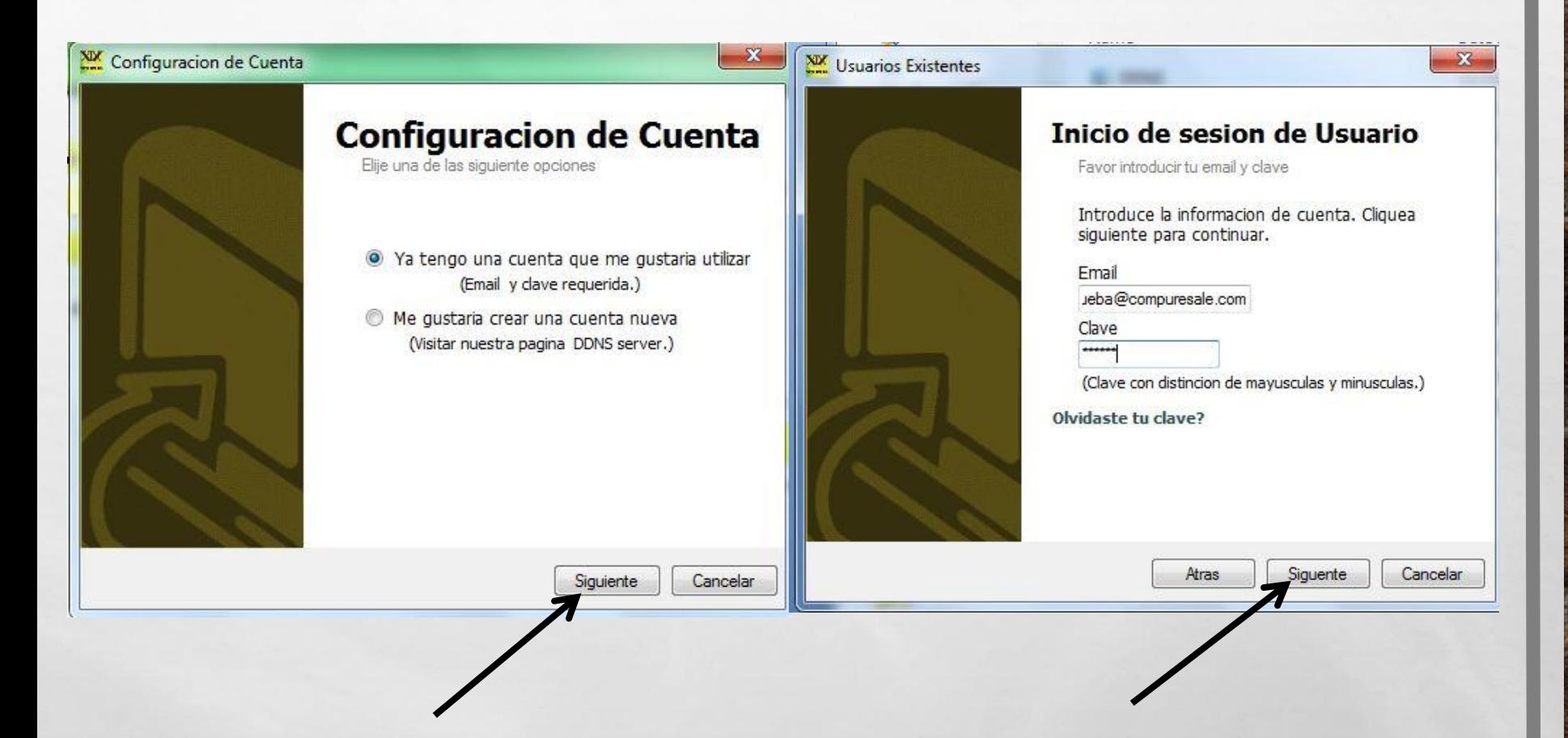

Seguir todos los pasos de instalacion

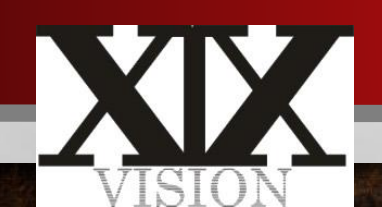

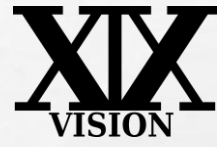

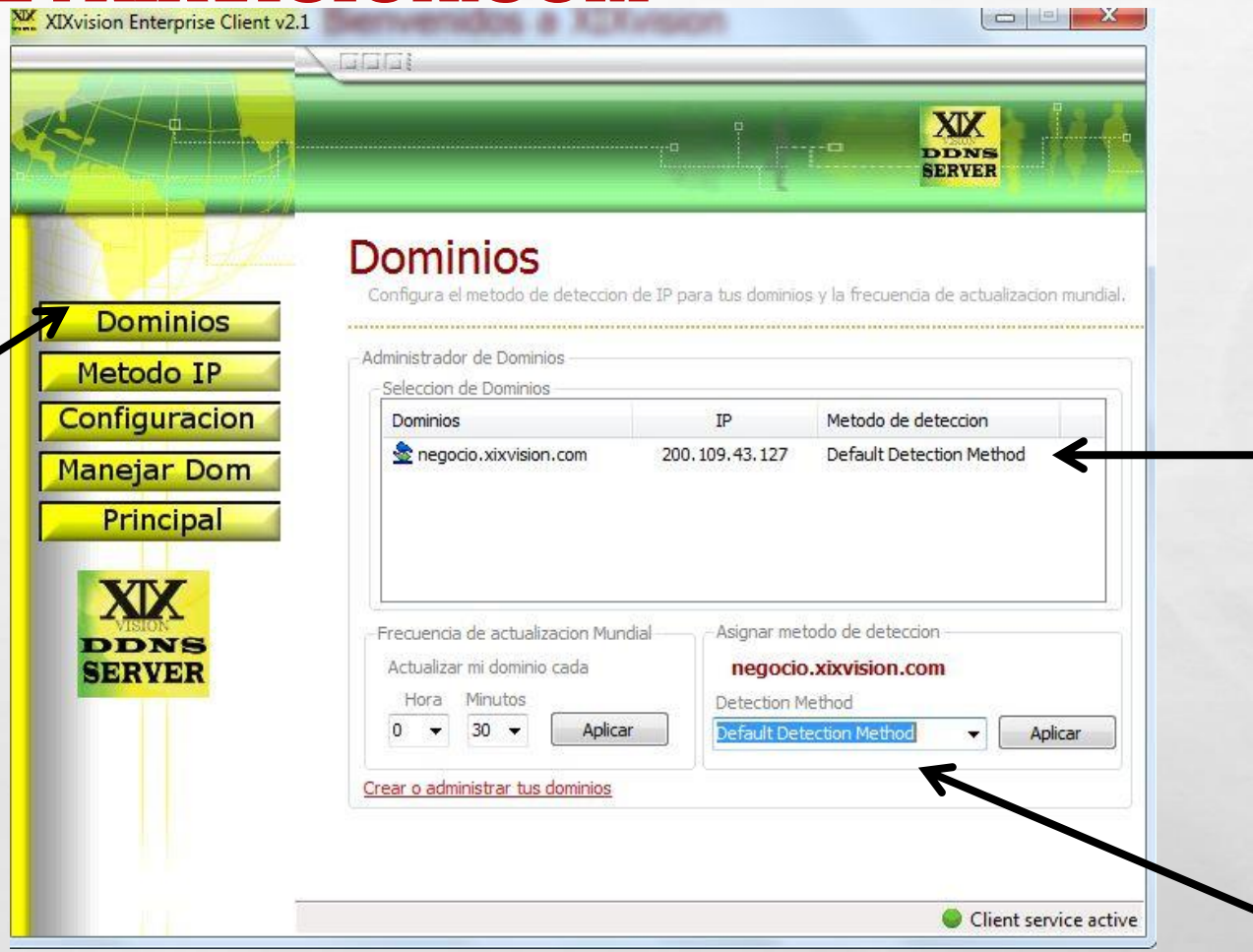

CAMBIAR y verificar que este en **Default Detection method** 

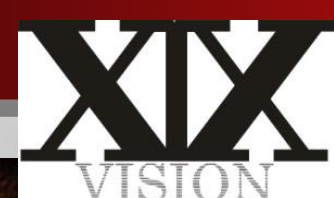

**Which are the first of the contract of the contract of the contract of the contract of the contract of the contract of the contract of the contract of the contract of the contract of the contract of the contract of the co** 

 $L_{\rm{1.12}}$ 

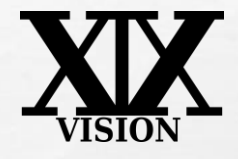

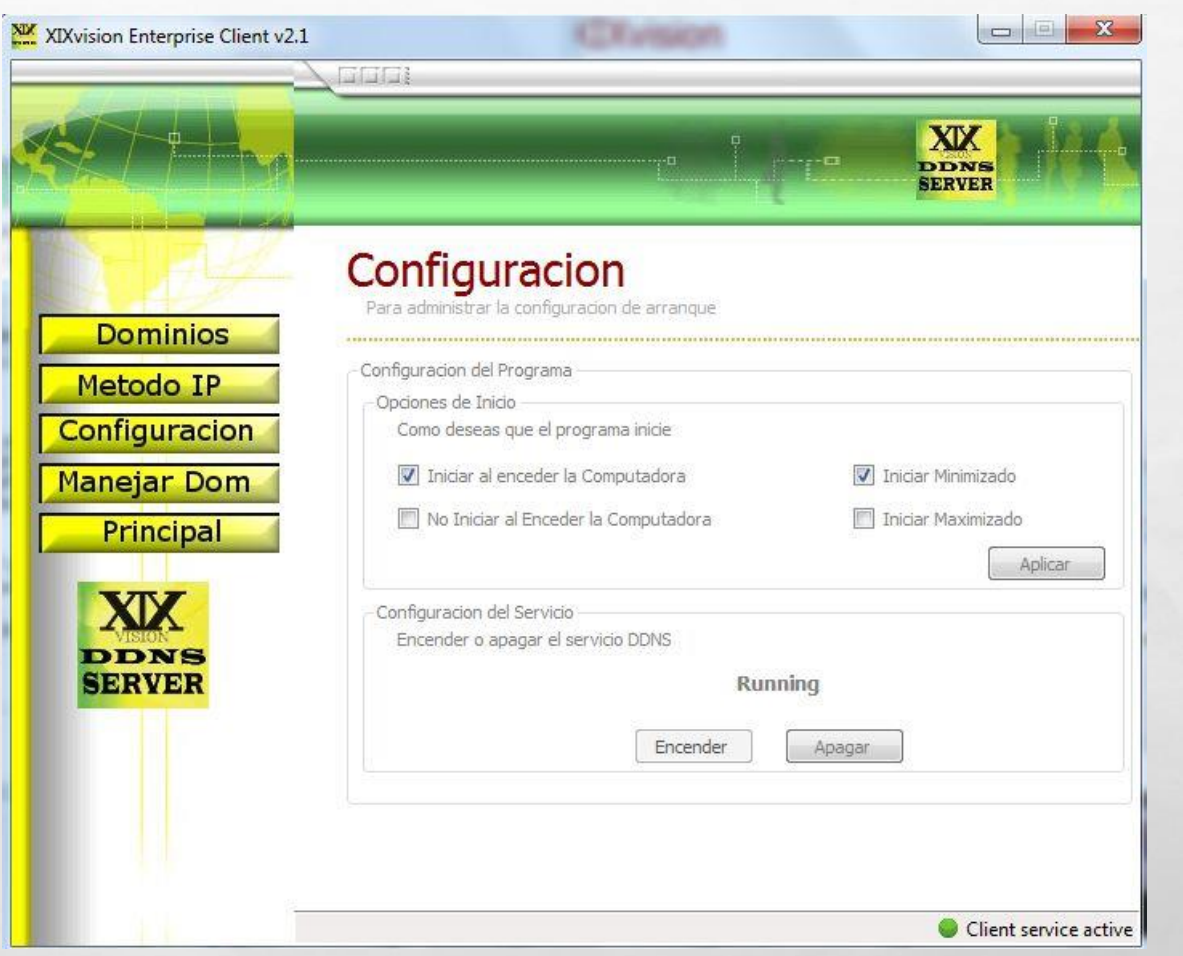

#### Activar Iniciar al encender la comp. e iniciar minizado

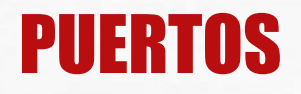

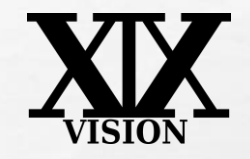

- TODOS LOS DISPOSITIVOS EN INTERNET TIENE AL MENOS UNA DIRECCIÓN IP. LA DIRECCIÓN IP ES UN NÚMERO QUE SE UTILIZA PARA IDENTIFICAR UN DISPOSITIVO.
- CADA DIRECCIÓN IP ESTÁ DIVIDIDA EN MUCHOS PUERTOS. CUANDO UN COMPUTADOR ENVÍA DATOS A OTRO EQUIPO, SE ENVÍA DESDE UN PUERTO EN UNA DIRECCIÓN IP A UN PUERTO EN UNA DIRECCIÓN IP.
- UN PUERTO SÓLO PUEDE SER UTILIZADO POR UN PROGRAMA <sup>A</sup> LA VEZ.

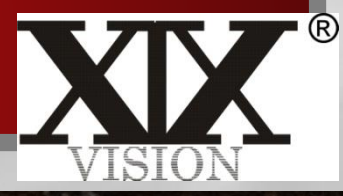

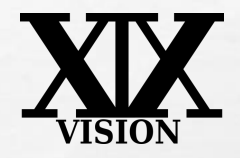

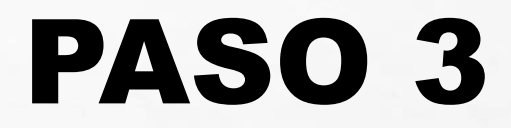

# CONFIGURACION DEL DVR

 $\mathcal{L}$ 

**A** 

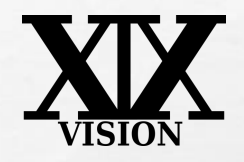

• PARA QUE FUNCIONEN ALGUNAS APLICACIONES CUANDO TENEMOS EL ROUTER EN MULTIPUERTO ES NECESARIO QUE ABRAMOS UNA SERIE DE PUERTOS..

ANTES DE COMENZAR CON LA ACTUALIZACIÓN DEBEMOS CONOCER LA PUERTA DE ENLACE DEL ROUTER: USUARIOS CON WINDOWS IR A INICIO/EJECUTAR/CMD Y EJECUTAR EL COMANDO IPCONFIG Y VERAN LA DIRECCIÓN IP (PRIVADA) Y LA PUERTA DE ENLACE. UNA VEZ QUE YA TENEMOS LOS DATOS NECESARIOS, PONEMOS NUESTRA PUERTA DE ENLACE EN EL NAVEGADOR HTTP://192.168.0.1(POR EJEMPLO) Y ACCEDEMOS AL ROUTER. EL USUARIO ES ADMIN Y EL PASSWORD ES ADMIN EN ESTA PRIMERA PANTALLA NOS DIRIGIMOS AL MENÚ APPLICATIONS & GAMMING.

 $L_{\rm{max}}$ 

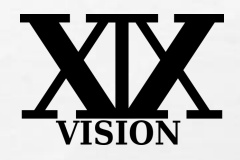

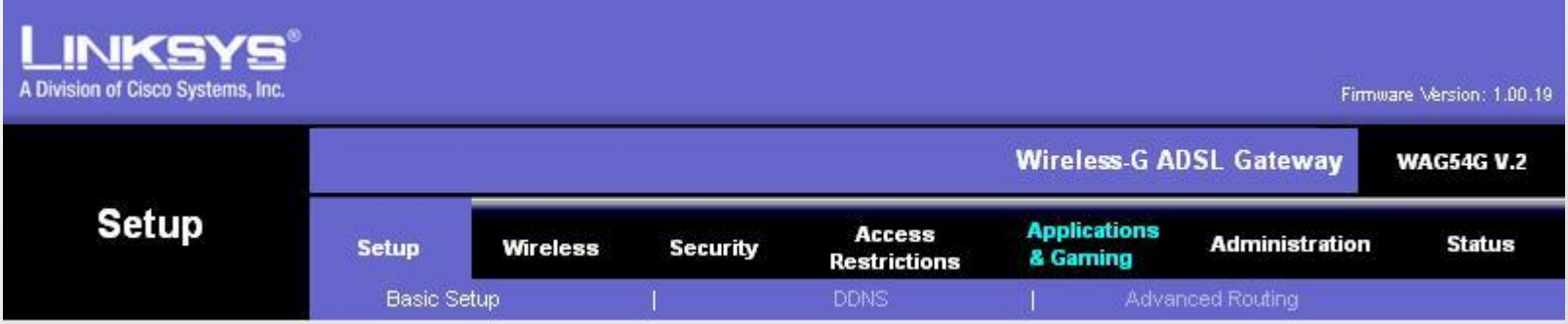

#### DONDE MAPEAREMOS LOS PUERTOS. EN LA PRIMERA PANTALLA QUE APARECE (SINGLE PORT FORWARDING) PODEMOS MAPEAR UNO A UNO LO PUERTOS. PODEMOS ABRIR LOS QUE VIENEN YA POR DEFECTO (FTP, TELNET, DNS...) O LOS QUE NOSOTROS QUEREMOS

 $L_{\rm{max}}$ 

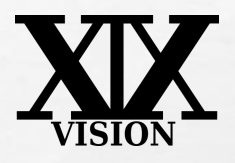

35.

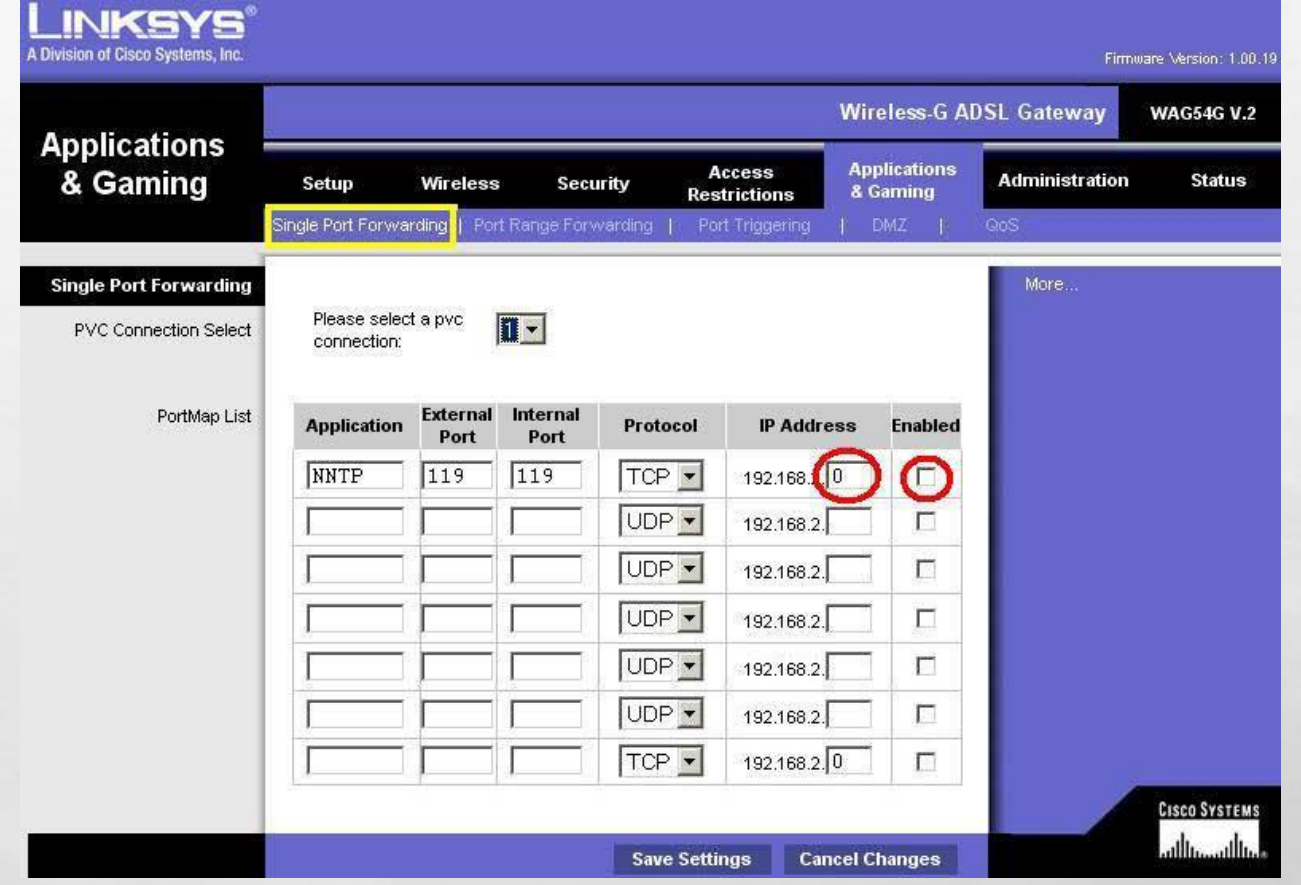

**That's** 

**BARNES** CONTROLLED A

 $\mathcal{L}$  ,  $\mathcal{L}$ 

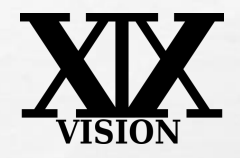

**APPLICATION:** EL NOMBRE DE LA APLICACIÓN **External port:** El número de Puerto que queremos<br>Abrir (en la sección herramientas dispones de un listado de puertos) ABRIR (EN LA SECCIÓN HERRAMIENTAS INTERNAL PORT: VOLVEMOS A PONER EL PUERTO, NORMALMENTE SERÁ EL MISMO PROTOCOL: PROTOCOLO QUE USA EL PUERTO PUEDE SER TCP, UDP O ÁMBOS. IP ADDRESS: LA IP PRIVADA DEL PC AL CUAL QUEREMOS ABRIR EL PUERTO PARA QUE EL PUERTO ESTÉ ACTIVADO TENEMOS QUE MARCAR ENABLED Y LUEGO APLICAR LOS CAMBIOS PULSANDO SAVE SETTINGS

上庭

# PASO<sub>4</sub>

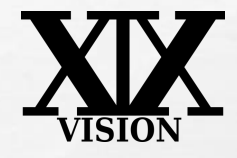

#### **AHORA SI QUEREMOS ABRIR UN RANGO DE PUERTOS**

5

THE STATE OF BUILDING

 $\mathcal{L}_\text{A}$ 

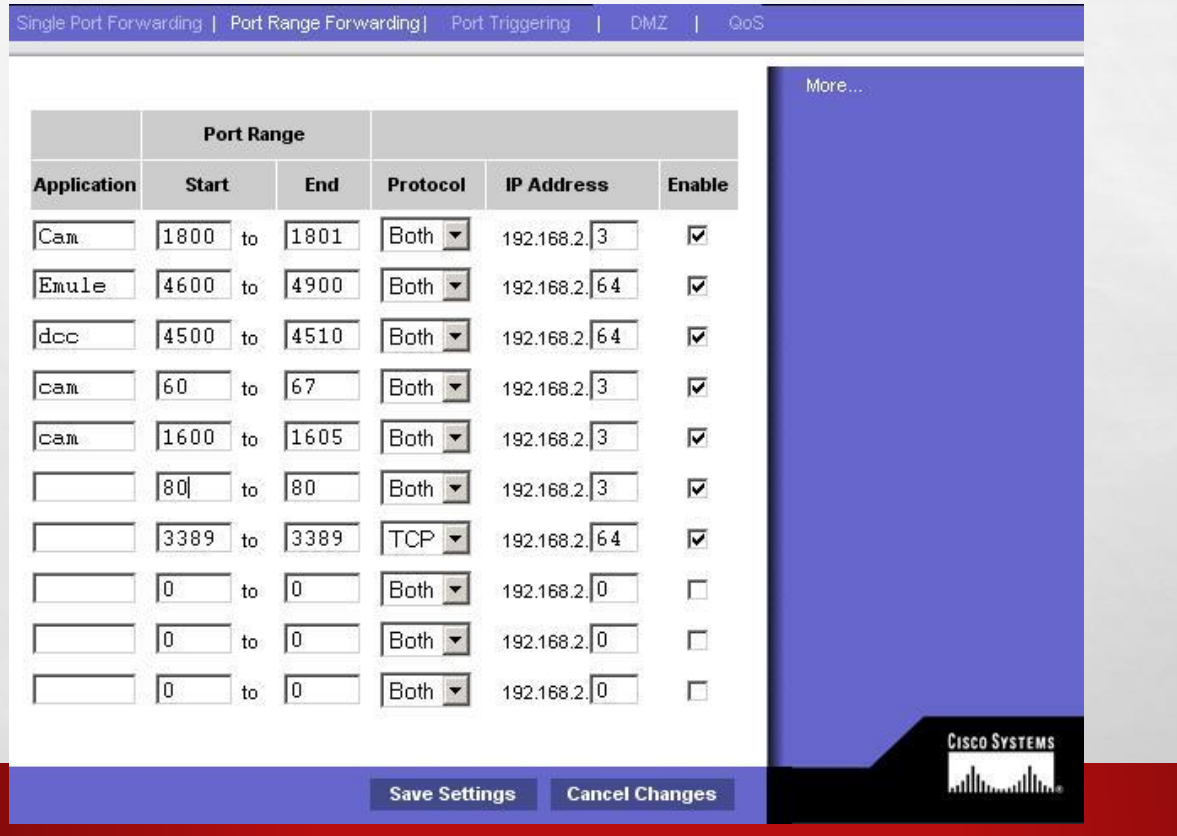

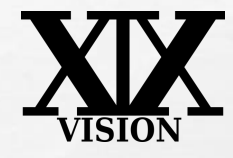

#### **AHORA SI QUEREMOS ABRIR UN RANGO DE PUERTOS**

橘

51.35

 $\mathcal{L}$  ,  $\mathcal{L}$ 

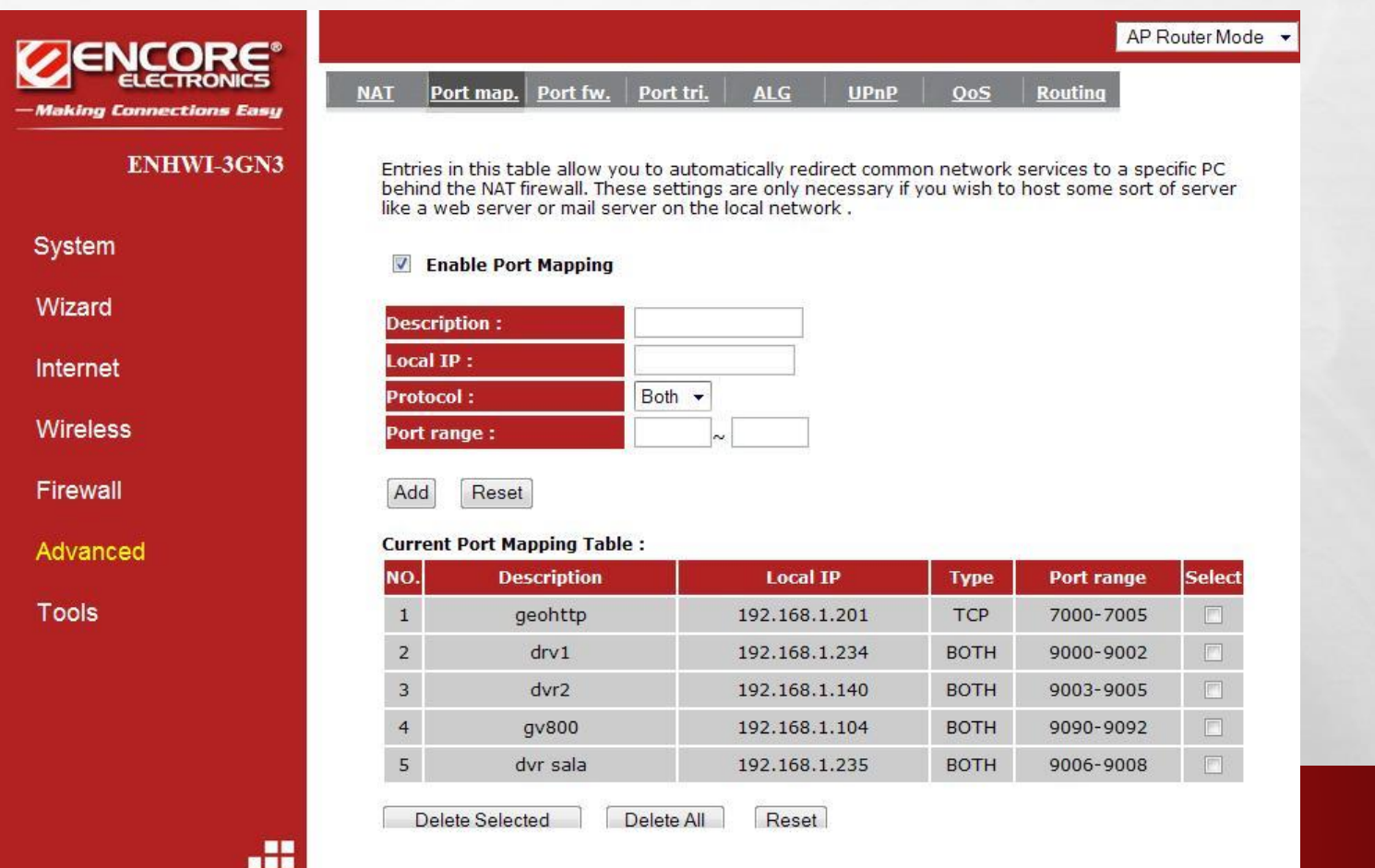

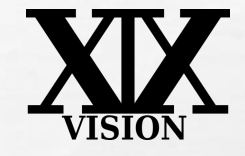

En el Intenet Explorer(IE) inserta la direccion completa

### http://cam.xixvision.com:9007

## Debe incluir " http:// "

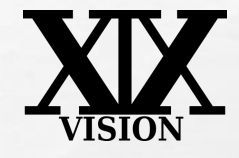

**PASOS CONEXIÓN CON BLACKBERRY, IPHONE, IPAD, ANDROID** 

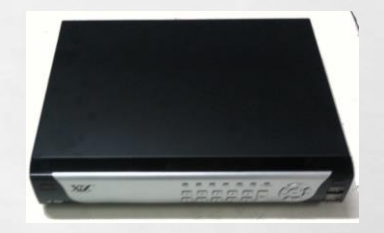

- · EN EL TELÉFONO.- SE DEBE COLOCAR EL APN CORRESPONDIENTE A LA OPERADORA DEL TELÉFONO. **APN ES**
- **ACTIVAR TODAS LAS DESCARGAS DE JAVA SCRIPT.**
- DESCARGAR DESDE INTERNET EL PROGRAMA (VIDEODEFENCEV2) PARA EL SISTEMA OPERATIVO DEL **TELEFONO.**
- **CLOUDSEE EN JOVISION**
- **EN LAS TIENDAS DE COMPRAS DE CADA TELEFONO**

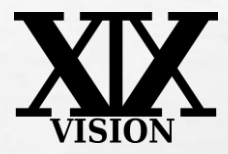

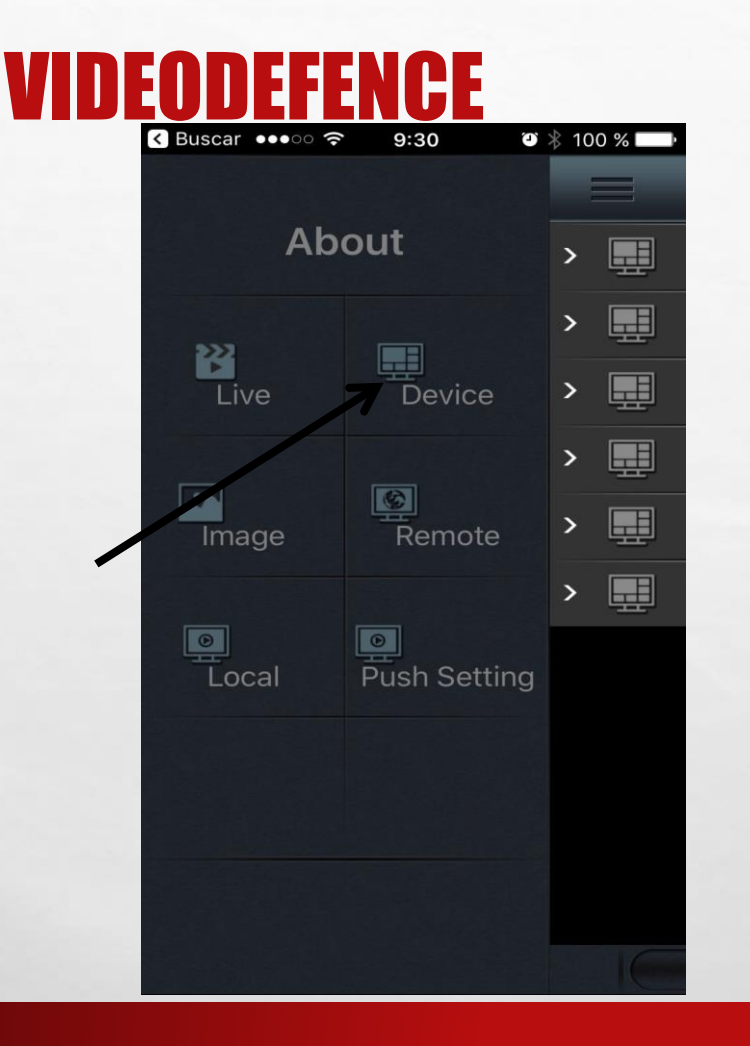

**BAR AND STREET STATE** 

 $\mathbf{t}$ 

 $L_{\rm{12}}$ 

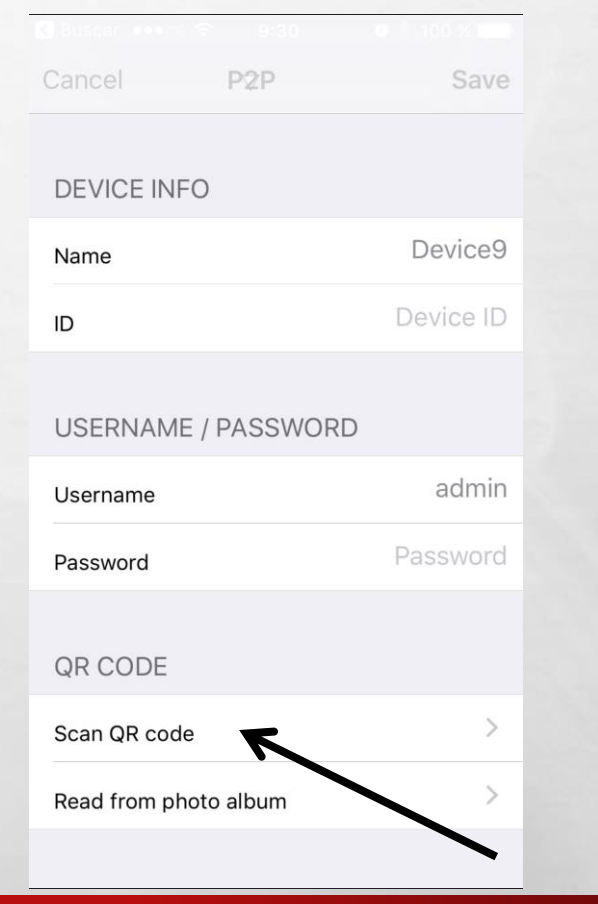

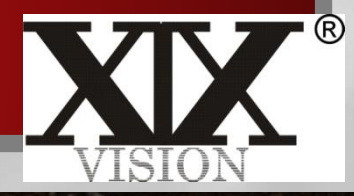

₩.